# Garanzia Giovani  $\bigoplus$ Istituzioni Scolastiche

**Come erogare i servizi di intermediazione per gli studenti denominati «flusso» nel Programma Garanzia Giovani in Lombardia**

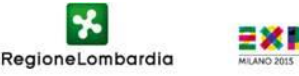

- $\triangleright$  le Istituzioni Scolastiche devono essere autorizzate all'intermediazione ai sensi dell'art. 6 del D.lgs. 276/2003, secondo le procedure stabilite dal D.M 20 settembre 2011 "Modalità di interconnessione a Cliclavoro di Università e altri soggetti autorizzati all'esercizio dell'attività di intermediazione»
- L'elenco delle istituzioni già autorizzate è consultabile al link:

[http://www.cliclavoro.gov.it/Operatori/Pagine/Albo-](http://www.cliclavoro.gov.it/Operatori/Pagine/Albo-Informatico.aspx)[Informatico.aspx](http://www.cliclavoro.gov.it/Operatori/Pagine/Albo-Informatico.aspx)

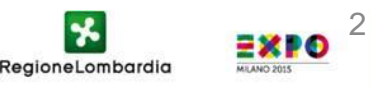

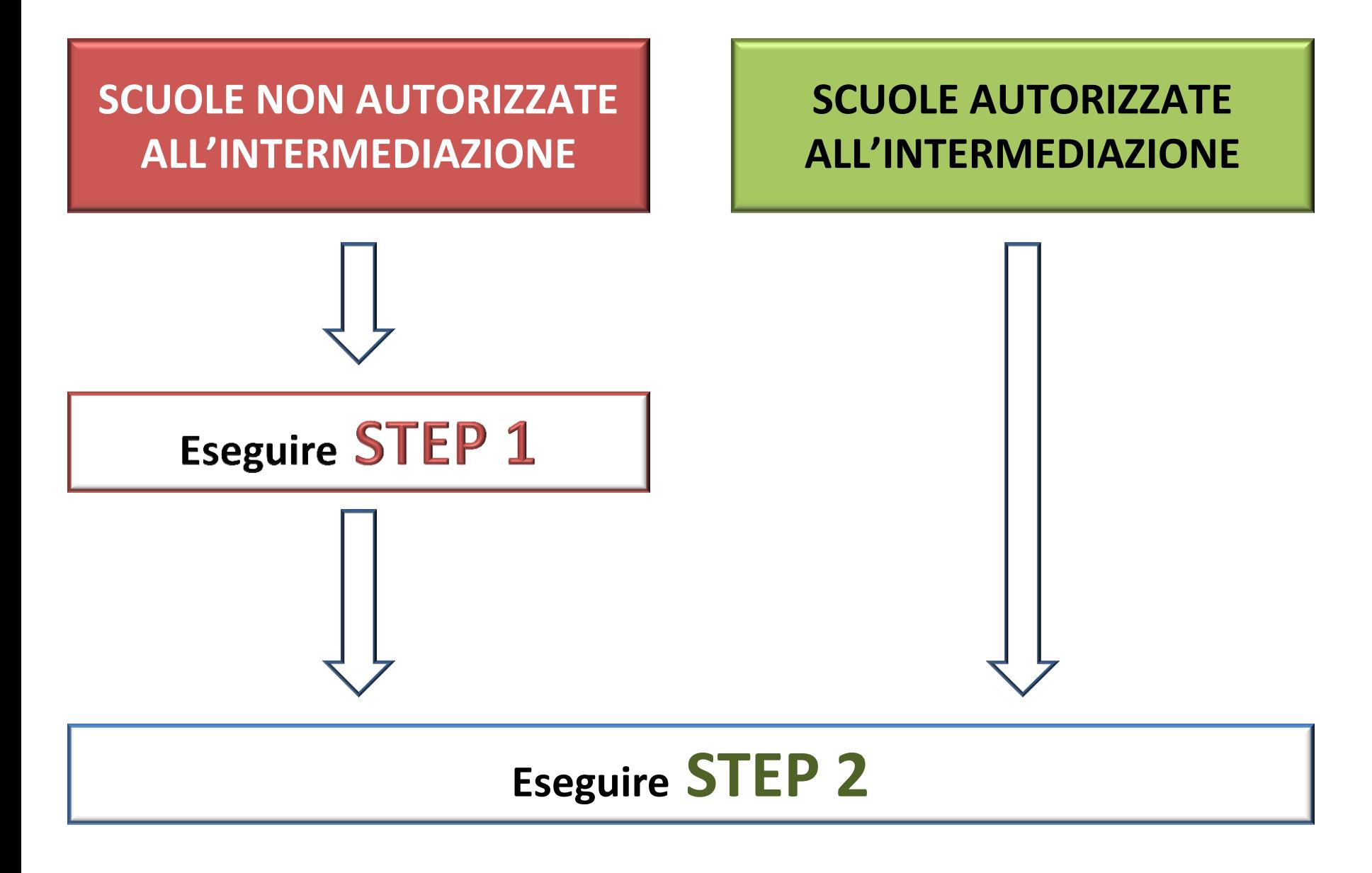

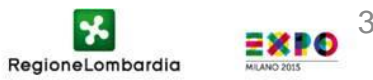

### **STEP 1: Intermediazione**

Registrazione a "ClicLavoro" attraverso il link: <https://www.cliclavoro.gov.it/Pagine/Registrazione.aspx>

Inserire le informazioni richieste compilando il Format online.

Il campo "**nome utente**" deve contenere 8 caratteri (lettere e/o numeri); i dati del rappresentante legale coincidono con quelli del Dirigente Scolastico; nel campo "indirizzo di posta elettronica" va indicato **un indirizzo di posta istituzionale NON pec**. Selezionare «**Sei un Operatore?»**

Compilato il format, la prima fase di registrazione si conclude ed il sistema invia le credenziali di accesso (nome utente e password) all'indirizzo di posta elettronica indicato in fase di registrazione.

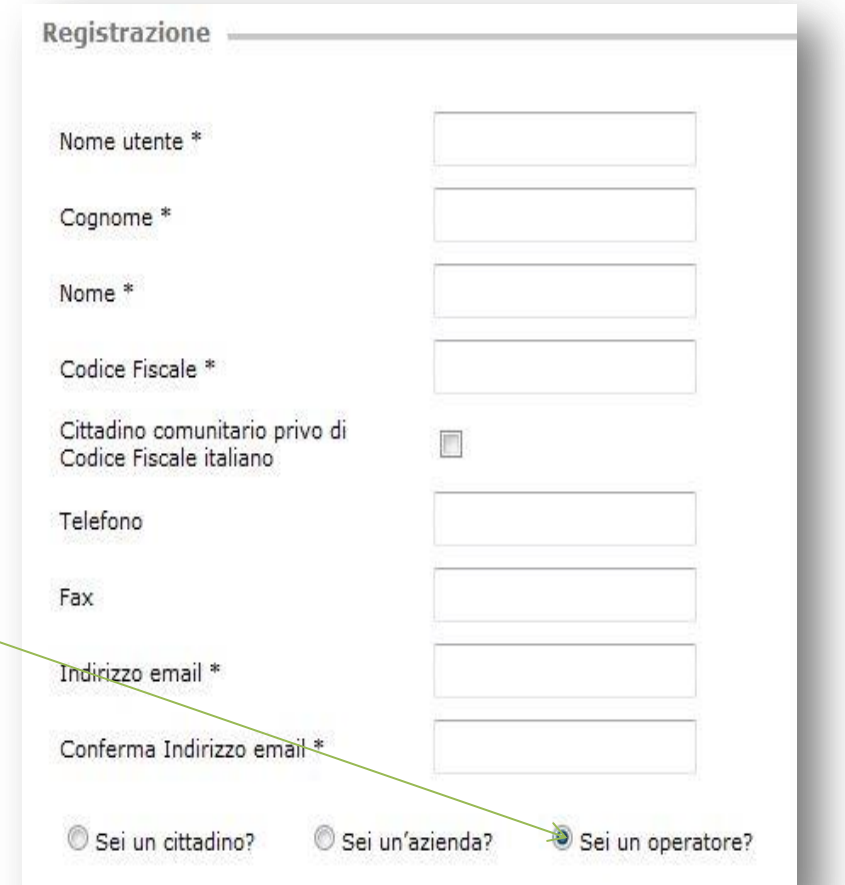

RegioneLombardia

4

# **STEP 1: Intermediazione**

#### Con le credenziali ricevute

:

- accedere **all'Area Riservata** del portale
- selezionare la voce **"iscrizione albo"**
- nella parte centrale della schermata, scegliere la sezione dell'albo **"sezione 3 intermediazione"** e quindi la **sottosezione "ex art. 6"**
- selezionare dal menu a tendina la **"tipologia del soggetto"** (Istituto scolastico)
- $\triangleright$  Inserire i dati richiesti (email NON pec).
- cliccare su "**invia comunicazione preventiva**"
- il sistema genera un pdf "*Comunicazione di inizio dell'attività di intermediazione*", contenente tutti i dati inseriti nel corso della procedura.

La comunicazione dovrà essere **stampata, firmata dal Dirigente Scolastico**, e spedita, unitamente alla fotocopia FIRMATA del documento di identità, *a MINISTERO DEL LAVORO E DELLE POLITICHE SOCIALI – Direzione Generale Politiche dei Servizi per il Lavoro – Divisione II – Via Fornovo, 8 – 00192 Roma*

**L'iscrizione online è parte dell'iter di iscrizione, che si ritiene concluso solo a seguito di risposta positiva da parte del Ministero.**

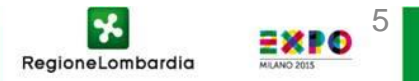

## **STEP 2: Registrazione per Garanzia Giovani**

L'Istituzione Scolastica autorizzata all'intermediazione deve comunicare via email all'indirizzo **[clic4help@lavoro.gov.it](mailto:clic4help@lavoro.gov.it)**

 $\triangleright$  nome utente (quello indicato nel form di registrazione)  $\triangleright$  indirizzo della propria sede

**Eventuali richieste [d](mailto:clic4help@lavoro.gov.it)i supporto possono essere inoltrate** scrivendo sempre all'indirizzo **[clic4help@lavoro.gov.it](mailto:clic4help@lavoro.gov.it)**

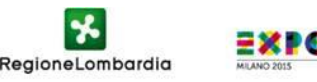

6